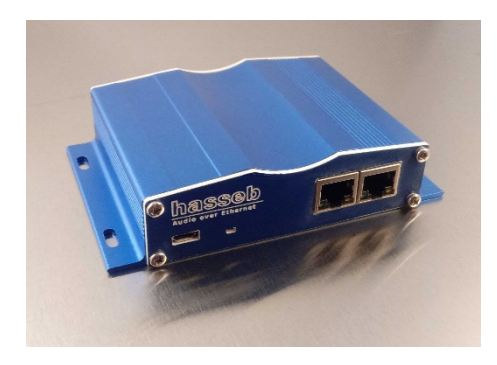

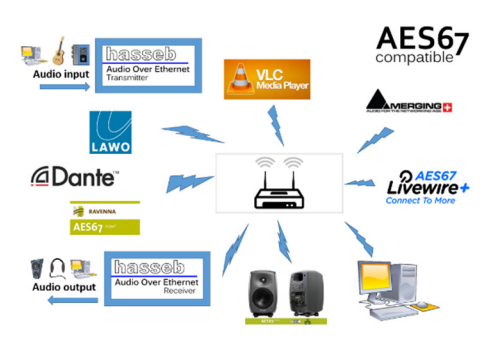

### **HASSEB AUDIO OVER ETHERNET PRO**

*hasseb Audio over Ethernet Pro* is an easy to use and portable device used to send and receive lossless, realtime audio using Ethenet network. The device is compatible with AES67 standard and can be used as a standalone device or together with other AES67 compatible devices.

The device operates as a simultaneous stream transmitter and receiver. The device can transmit and receive analog audio signals using a standard 3.5 mm audio plugs or digital audio signal using optical Toslink connectors. The device is configured using a web user interface and mDNS (multicast Domain Name System) protocol is supported to easily find the device IP addresses from the network. For professional grade network audio systems PTP (Precision Time Protocol) based time synchronization is required. The device can act as IEEE1588 Installation

The device is powered through the USB connector using a 5 volts USB power supply.

DHCP (Dynamic Host Configuration Protocol) support is enabled by default, so the device will assign an IP address automatically. All Ravenna devices and their names and IP addresses connected to the network can be found using any software, capable of searching the network for mDNS supported devices. If you have normal domestic network router, the web user interface of you router can also be used to find the IP addresses of the connected devices.

# WEB USER INTERFACE

The device can be configured for network, audio, and stream settings using any web browser. Writing the IP address of the device to the address field of your web browser, the configuration page will be opened. The configuration page can also be opened by using the host name of the device by writing http://*hostname.local* (for example http://*hasseb-AoE-AB-CD.local*) to the address field of your web browser.

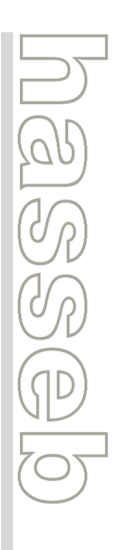

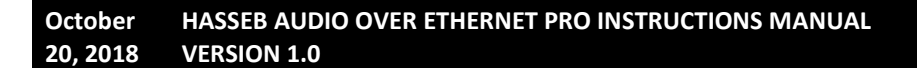

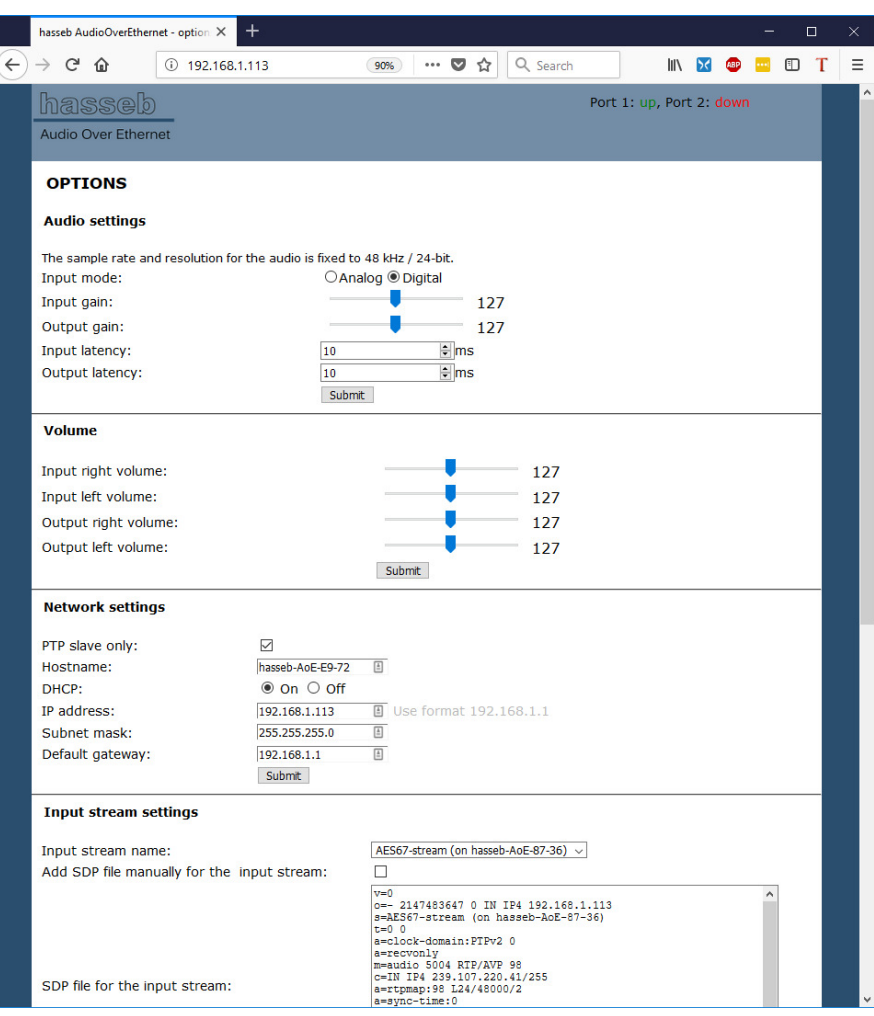

**Figure 1: A web browser is used to configure the device.** 

# AUDIO SETTINGS

The audio settings are used to configure the input port as the analog 3.5 mm audio jack or the optical Toslink port.

The default volume after restarting the device is set using the input and output gain sliders. The signal buffer/latency in milli seconds can be set individually for both the input and output streams.

The sample rate and resolution for the audio signal is fixed to 48 kHz / 24-bit.

### VOLUME

The volume settings can be used to change the volume level for each audio channel separately. The volume settings are not saved to volatile memory, thus the default volumes set using the audio settings are used after reboot.

NETWORK SETTINGS

jesser

The hostname, IP address, subnet mask, and default gateway can be set using the web interface. The DHCP can also be enabled or disabled. By default the device uses DHCP to assign the network settings. The default hostname for the device is *hasseb-AoE-XX-XX*, where *XX-XX* are the last two octets of the device MAC address*.* It is also possible to force the device to PTP slave mode if necessary. After configuration of new network settings, the device will reboot automatically.

# STREAM SETTINGS

The input stream settings are used to choose the AES67 stream received from the network. The chosen stream name is stored to the internal memory of the device and will be used by default after power down. It is also possible to select the input stream manually by adding the SDP file for the input stream.

The stream sent by *hasseb Audio Over Ethernet Pro* device will be named as *AES67-stream (on 'network\_hostname')*, where *'network\_hostname'* is the hostname of the device as defined in network settings (for example *AES67 stream (on hasseb-AoE-AB-CD)*).

AES67 standard defines the audio stream following RTSP (Real Time Streaming Protocol) used also for example in internet radio stations. The address of the output stream is visible on the "RTSP address for the output stream" field. In addition to another *hasseb Audio Over Ethernet* device, the output stream can be listened using any media player supporting RTSP protocol, such as VLC media player.

By default the IP address for the output data stream is chosen randomly between 239.1.1.1 and 239.255.255.255. If a static IP address is required, the IP address can be manually added by choosing the "Add IP address manually for the output stream" option and adding the wanted IP address to the "IP address" field. The SDP file of the output data stream is visible on the "SDP file for the output stream" field.

### STATUS LED

The green LED indicates the status of the device. The LED will blink once a second when the device is operating properly.

### RESET FACTORY DEFAULTS

If something goes wrong with the network settings and you cannot access the device anymore through the network, you can reset the factory defaults using the push button on the circuit board. To access the button you need to open the enclosure.

 $\begin{aligned} \boxed{\text{S}} \subseteq \text{S} \end{aligned}$ 

To reset the factory default settings, press the push button and power up the device. Keep the push button pressed for 10 seconds. This will reset the setting to factory defaults. The default network configuration is DHCP on.

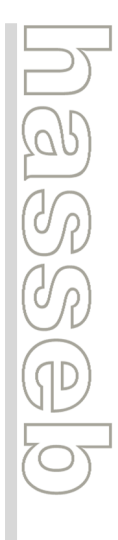

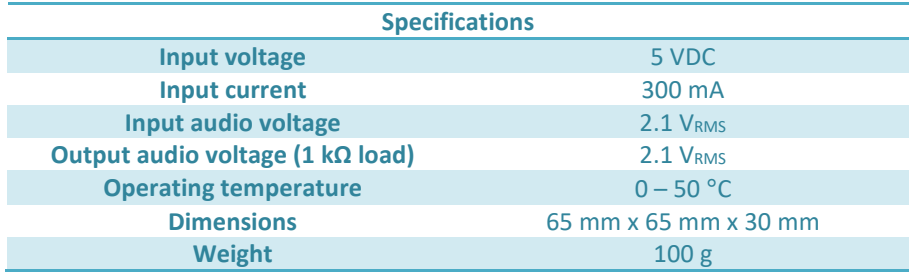

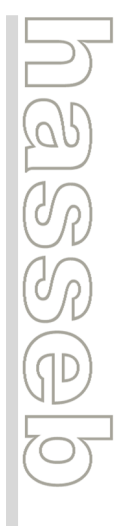